Question [Kurro Lopez](https://community.intersystems.com/user/kurro-lopez) May 20, 2019

## **How to sync Server and local cache code using Visual Studio Code**

Hi all,

I wonder how to sync my server code to my local code using Visual Studio Code.

Previously, using Atelier, you could open a view of server and can copy the code to the current project, also if I change a BP, I could sync the code because I had a signal that It's warning me that there was a change and it needs to be updated.

I thing i shouls opening the ObjectScript: Explorer and select the code directaly, and right click -> Import and compile current file  $(C \text{ trl } + F7)$ 

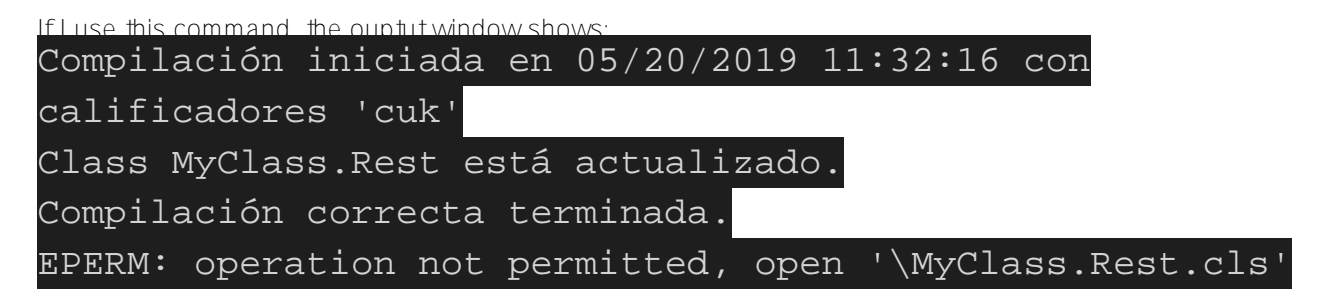

So the local code still as it was.

What is wrong? is there another way to sync the code from server to local?

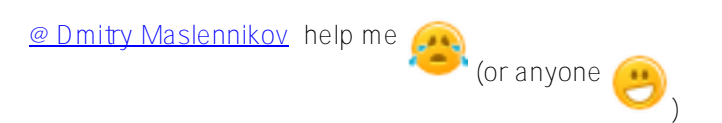

Best regards

Francisco Lopez

## [#VSCode](https://community.intersystems.com/tags/vscode) [#Caché](https://community.intersystems.com/tags/cach%C3%A9)

 **Source URL:** https://community.intersystems.com/post/how-sync-server-and-local-cache-code-using-visual-studiocode